Using GO 4 Schools, you will be able to view your child's progress online and access the following information at any time:

- **Real-time attainment information** marks and target grades for all subjects throughout the year
- **Timetable** Your child's daily and weekly timetable
- **Attendance** Shown from the start of the academic year
- **Progress Reports** Full written reports which are published throughout the year

Your child's page is constantly updated, providing you with the latest information.

To access the site, please go t[o www.go4schools.com](http://www.go4schools.com/) and click on the Parents icon at the top of the main page to arrive at the log-in screen. The email address you use to enter the site must be the one we have registered for you.

To request a password for GO 4 Schools, please click on the 'First-time User' link shown below.

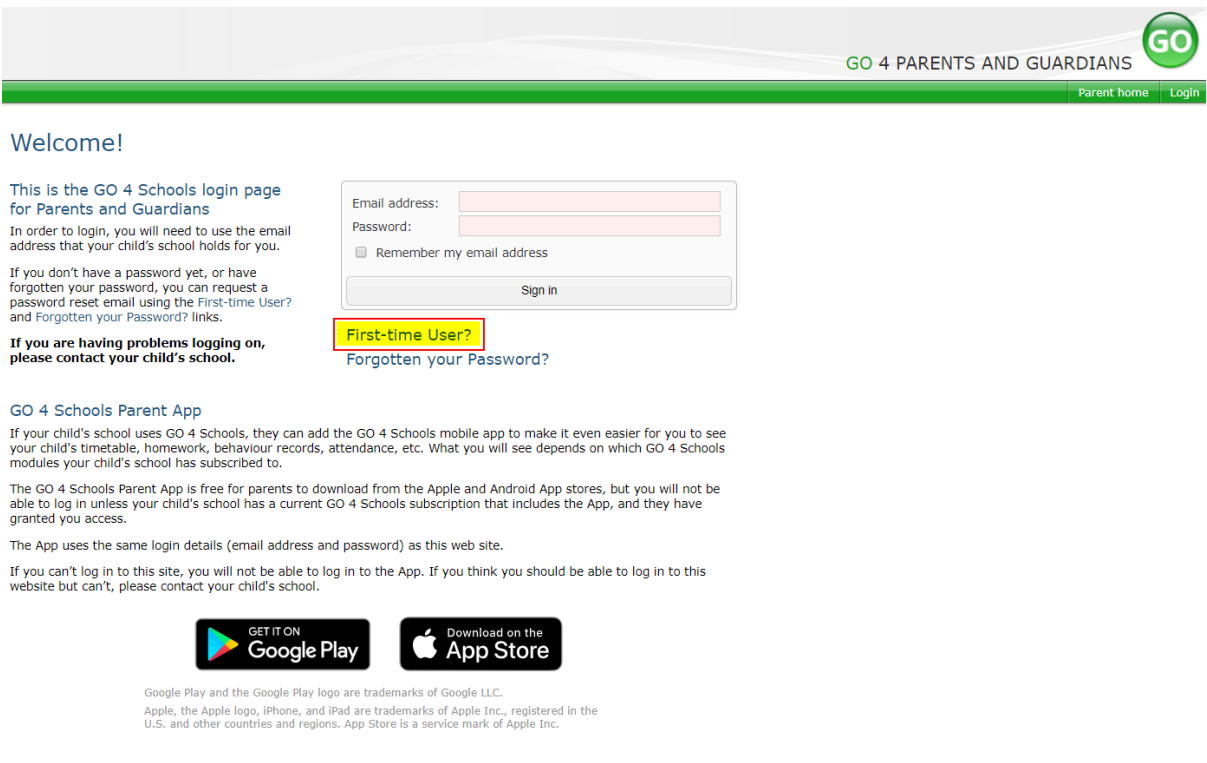

Then enter your email address into the First-time User 'Email address' field and click 'New password'. A randomised password will then be generated and sent to your email address.

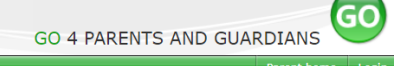

#### Welcome!

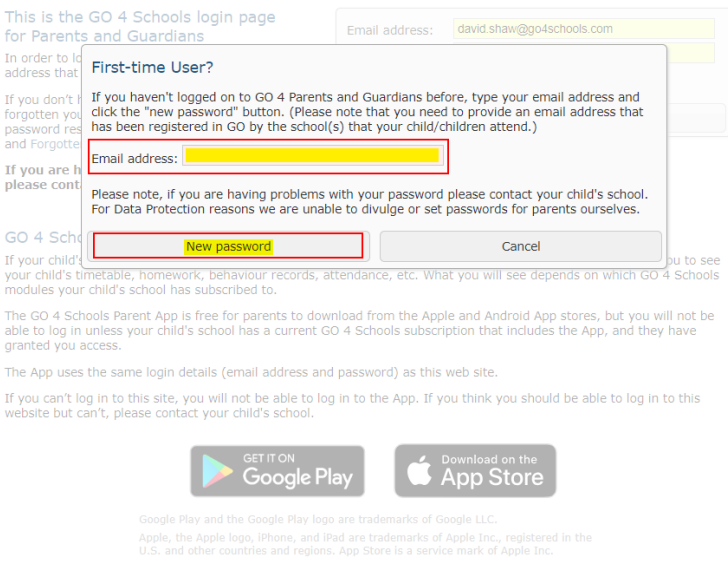

You will then be able to log into the site using your email and generated password then view your child's page using the parent and guardian login page, shown below.

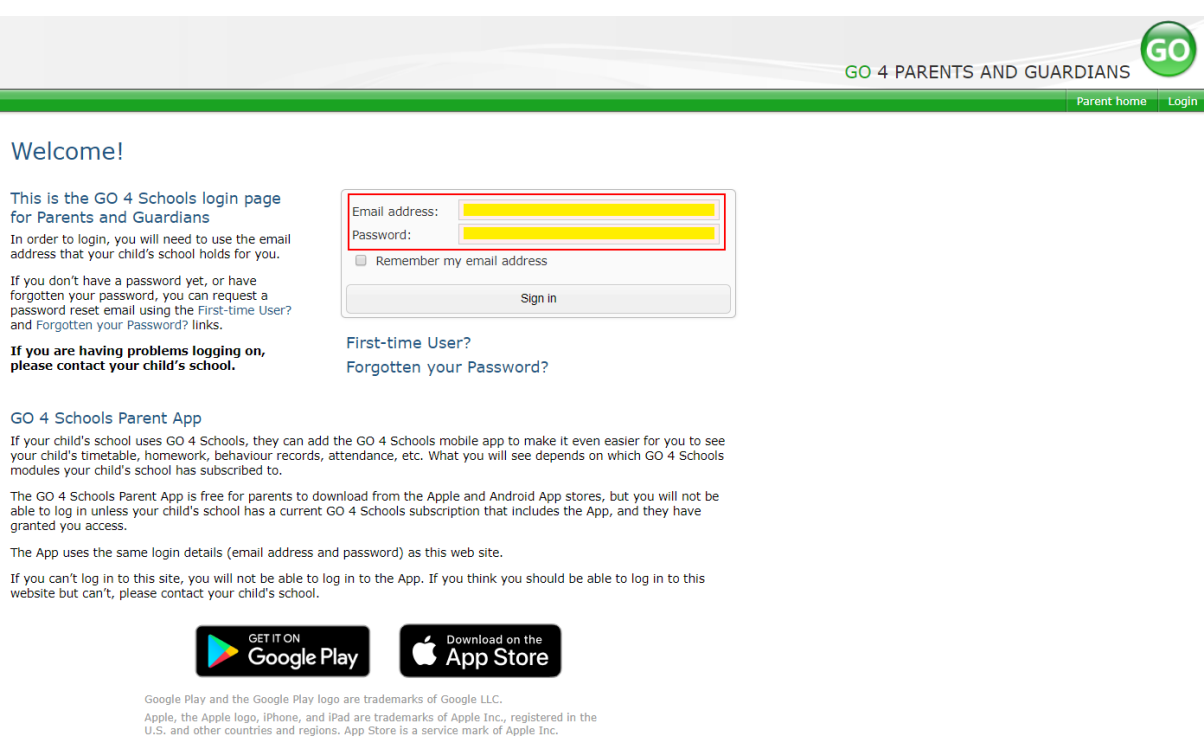

# **Once logged in, what will you see?**

### **Parent home view**

When you log in you will see names of your children that attend the school.

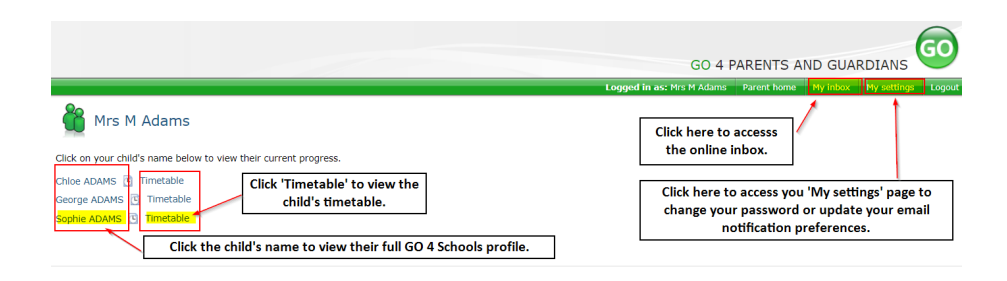

Clicking a child's name will display the information held in GO 4 Schools about them. The top of the page give you these quick links.

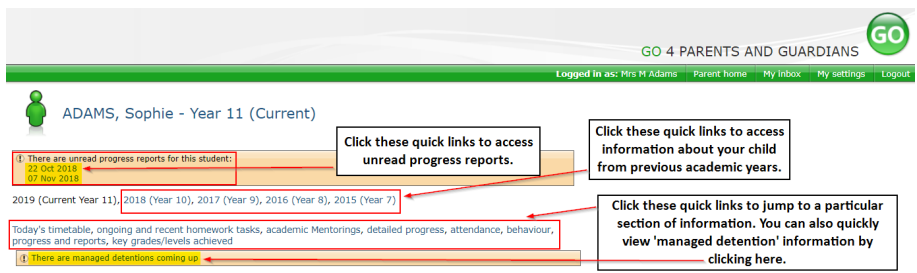

### **Attendance Data**

This information is always shown up to the previous day. Full attendance information, including weekly attendance figures, can be viewed by clicking the 'view detailed attendance link' shown in the yellow box.

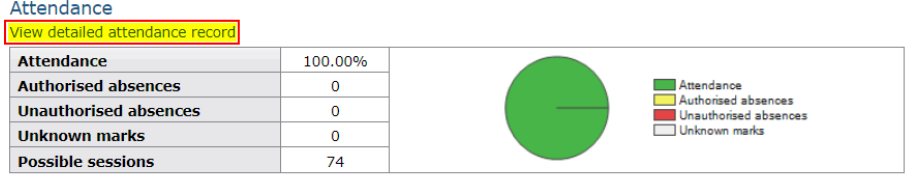

# **Progress Reports**

This shows grades for your child as they were captured by reports and compares them against current grades. At the bottom of each report column you can access a report by clicking the 'View report' link. You can then also download and print copies of the reports which will be available for the whole of the year.

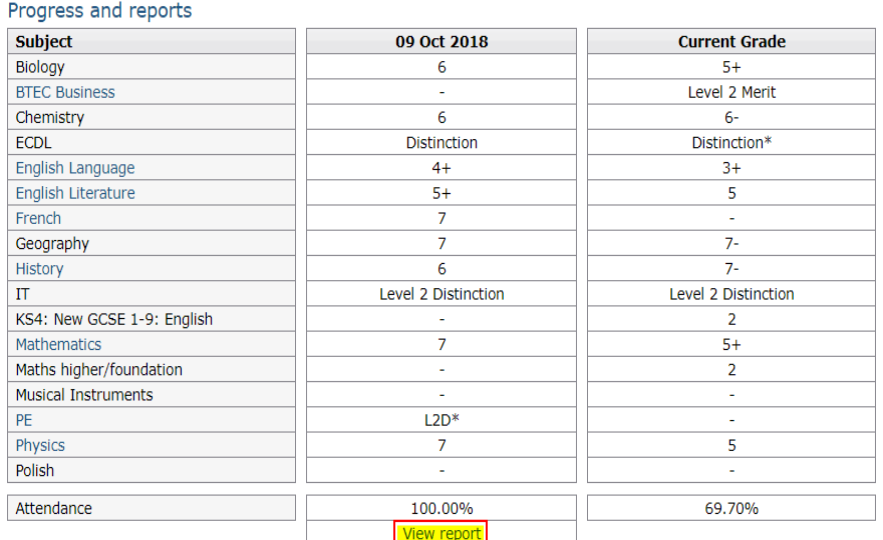

## **Online Inbox**

The online inbox provides access to all homework and behaviour related messages sent via GO 4 Schools about your child/children.

The online inbox can be accessed by clicking on the link shown above.

Clicking into either the 'Homework or Behaviour' link shown on the left will open and display the message.

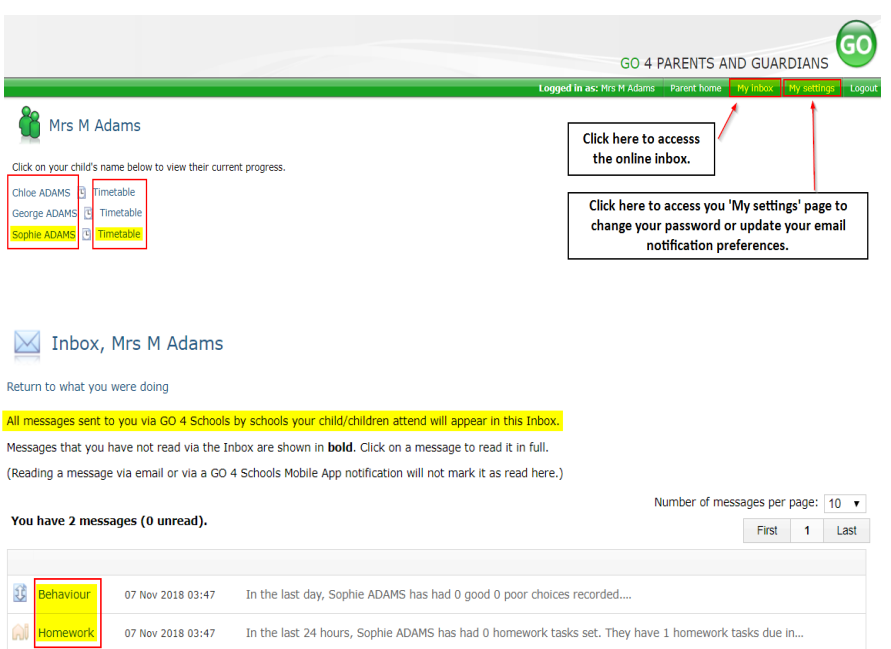

# **Communication Settings**

By clicking on "My settings" it will allow you to set whether you receive email or mobile app notifications from GO 4 Schools, as well as show you the default setting the school has set. With the behaviour update emails you can set a frequency that differs from the schools default.

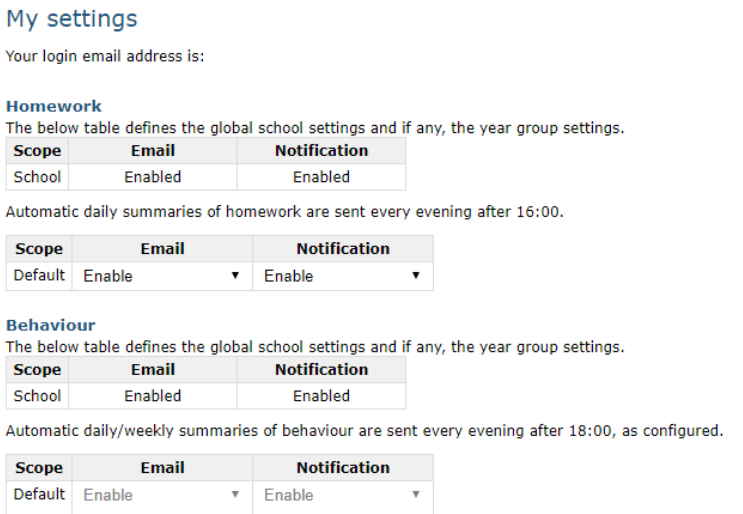

#### Behaviour update emails

How often should we send you email updates about behaviour events?

By default (emails will be sent Weekly) ▼

If you do not wish to receive updates about your child's behaviour please contact your child's school.

We will send updates only if new events have been recorded by Demonstration School.

and the Save Save